Liebe Vermieterinnen und Vermieter,

hiermit erfahren Sie Schritt für Schritt, wie Sie sich auf der Beschwerde-Plattform registrieren und diese anschließend verwenden können.

Flensburger Förde

- 1. Die Feedback-Plattform finden Sie auf unserer Homepage im Menü unter "Business-Portal" – "Für unsere Leistungsträger: Beschwerden und Feedback" oder direkt unter: <https://www.flensburger-foerde.de/business-portal/beschwerden-und-feedback>
- 2. Registrieren Sie sich als Unternehmen/ Hotel/ Leistungsträger und erstellen Sie Ihre unternehmenseigene Login-Daten:

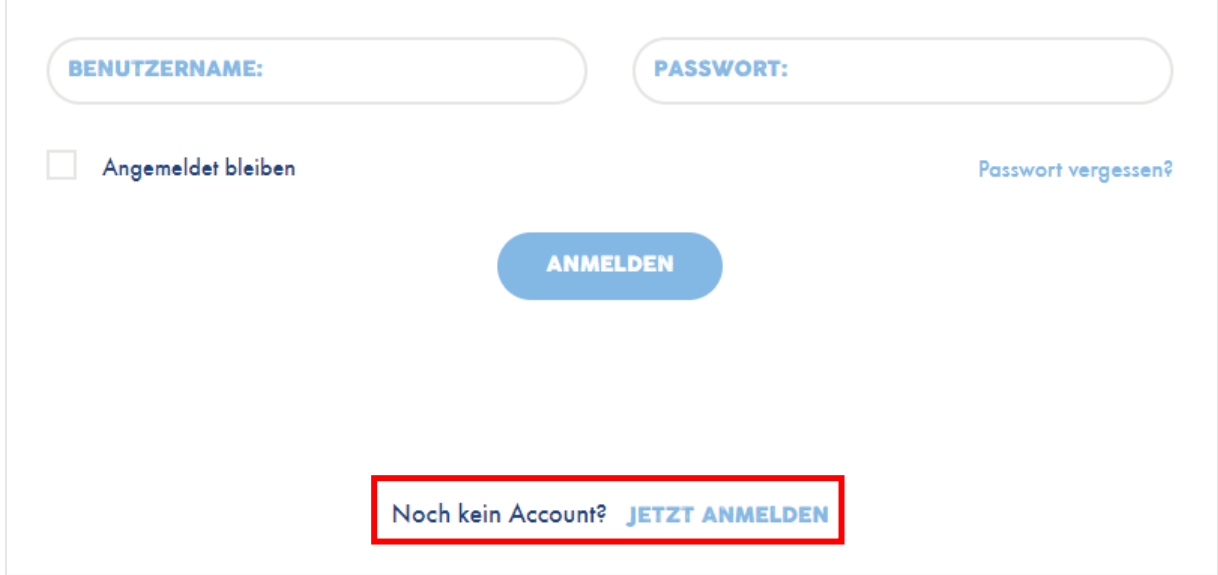

- 3. Geben Sie anschließend alle gefragten Daten an und klicken Sie "Profil jetzt erstellen".
- 4. Zur Bestätigung Ihrer Registrierung erhalten Sie kurze Zeit später eine E-Mail. Klicken Sie hier auf "Bestätige Profil".
- 5. Um nun eine Beschwerde einzugeben, gehen Sie wieder auf unserer Homepage im Menü unter "Business-Portal" – "Für unsere Leistungsträger: Beschwerden und Feedback" oder direkt auf:<https://www.flensburger-foerde.de/business-portal/beschwerden-und-feedback>
- 6. Hier melden Sie sich mit Ihren bei der Registrierung angegebenen Daten an.

7. Im nächsten Schritt füllen Sie das gezeigte Formular aus und versenden dieses über den abgegebenen Button.

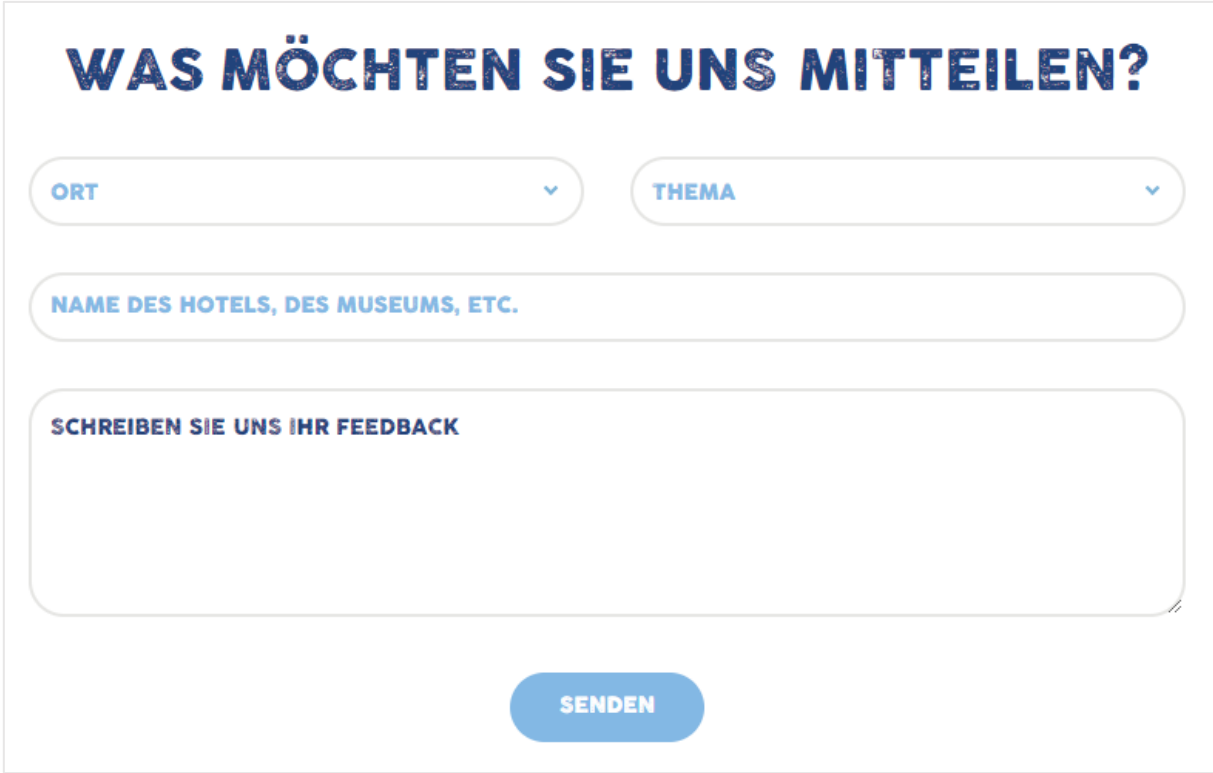

Wir bedanken uns für Ihr Feedback und hoffen auch weiterhin auf zahlreiches Feedback von Ihnen.